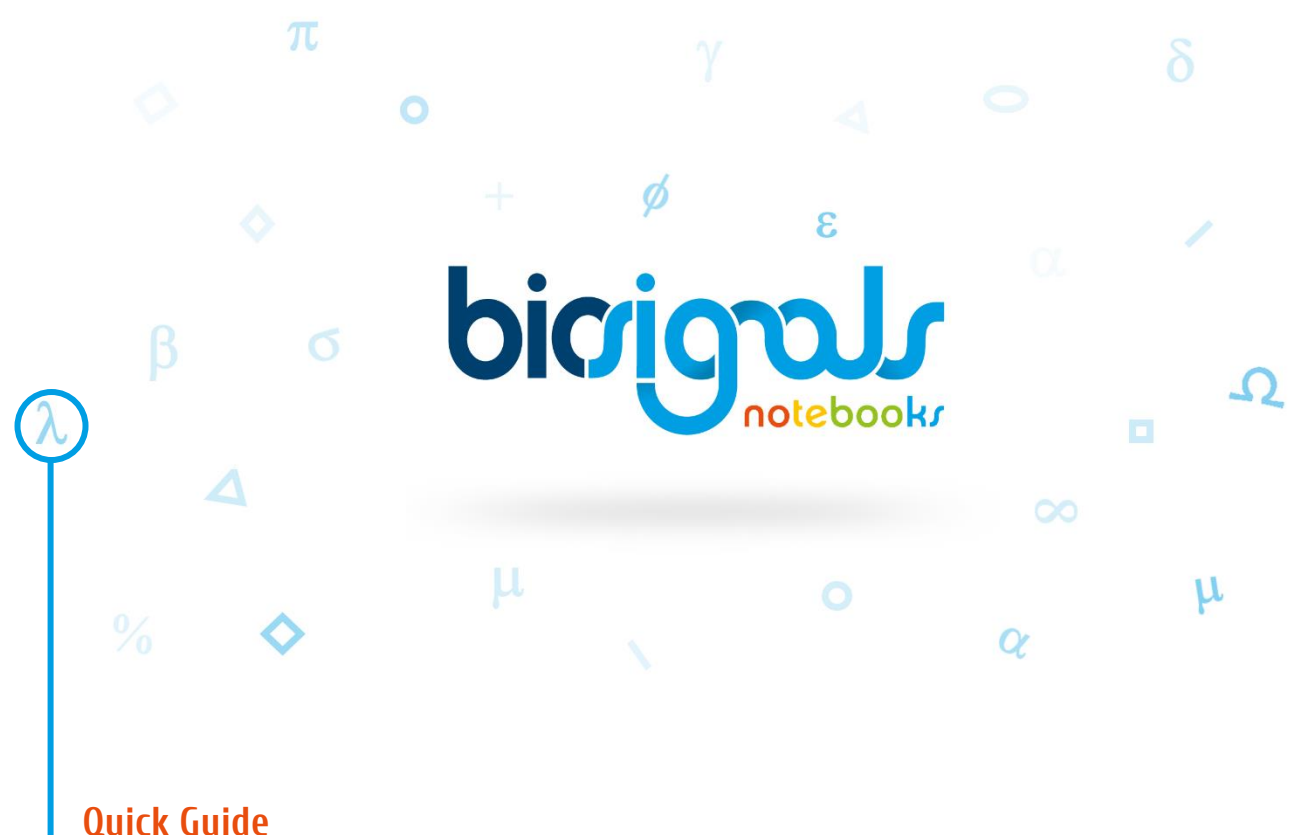

# ☍ **How to create a Notebook with biosignalsnotebooks template**

Creating a Notebook is a very instructive process, not only for the user but also to the creator while searching for the best approach to transmit knowledge.

Through the created explanations, figures and code, all **biosignalsplux** users can easily start processing the signals that they acquired, entering in the amazing world of digital signal analysis while exploring **biosignalsnotebooks** environment [.](http://biosignalsplux.com/en/learn/notebooks)

All Notebooks, inside b**iosignalsnotebooks** environment, have a common style that needs to be respected for the current creations and also for the new Notebooks that will be created.

To simplify the procedure of creating a new Notebook, it is available a specialized module, called "factory", inside **biosignalsnotebooks** Python package [.](https://pypi.org/project/biosignalsnotebooks/)

This document will guide you with the steps description and some illustrative images.

# ☌ A - **Creation of a biosignalsnotebooks project folder, which we proudly call "biosignalsnotebooks\_environment"**

**A1 – Open a command window (type "cmd" at the start menu)**

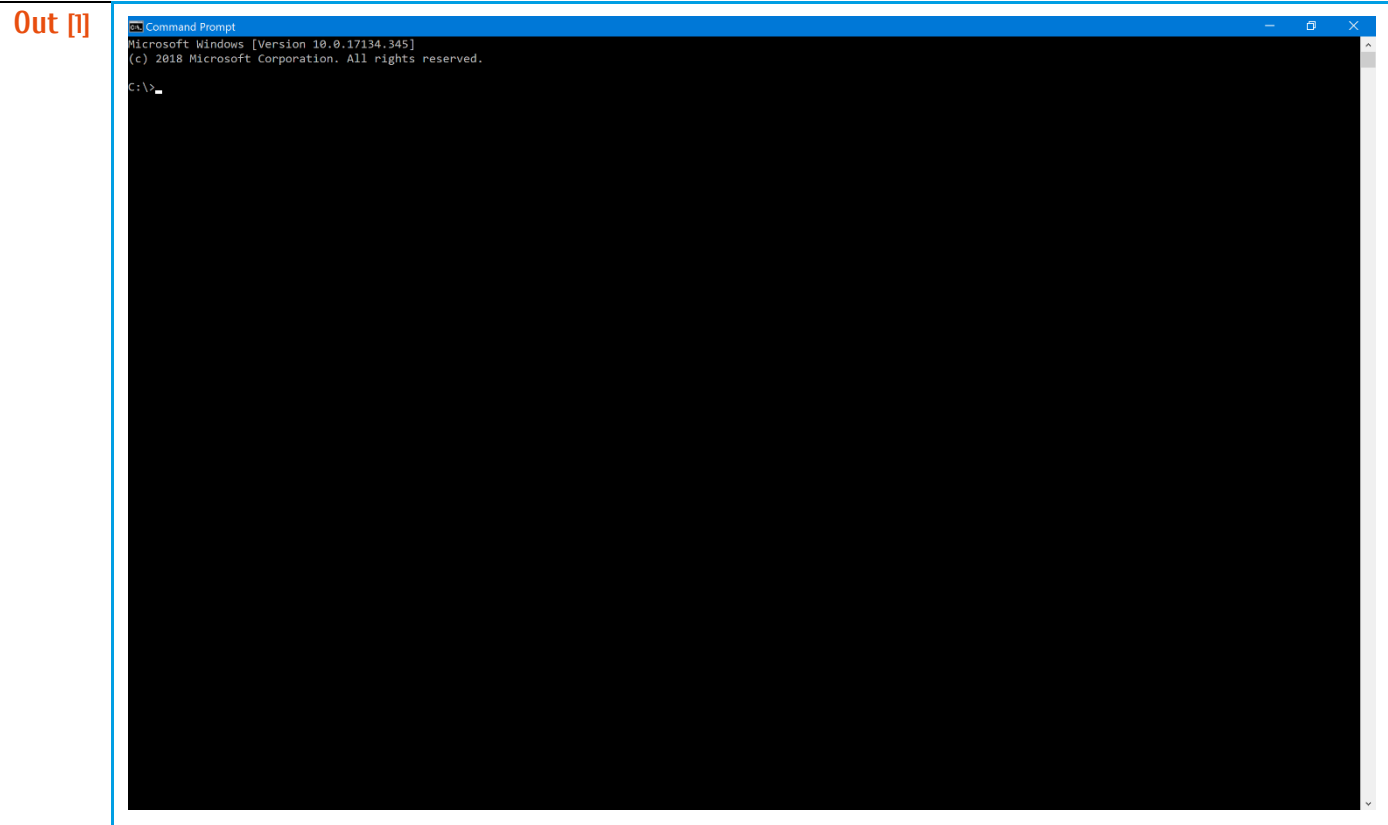

**A2 – Invoke Python console by writing "python" in the command window**

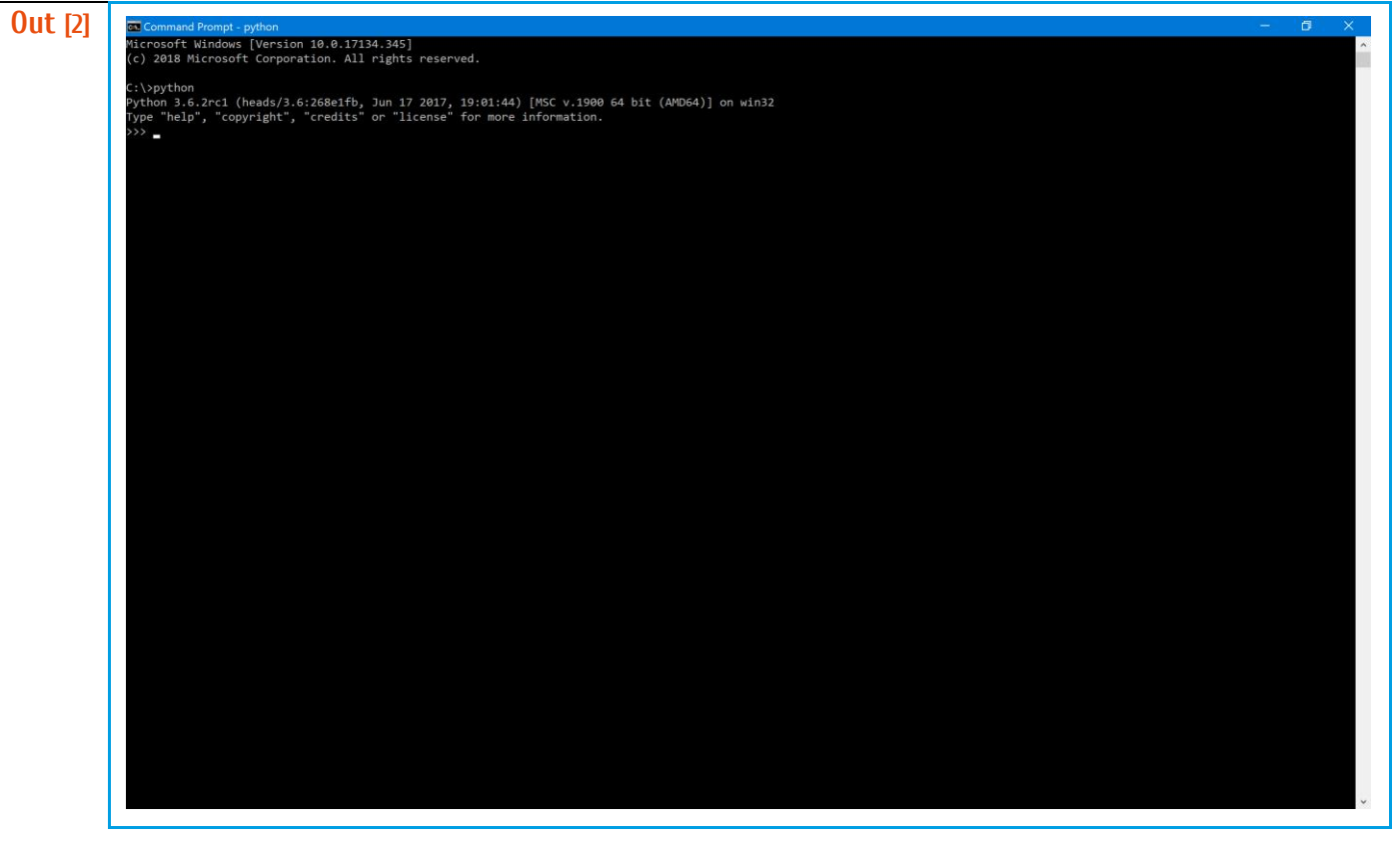

**A3 – Import biosignalsnotebooks package**

**In [3] import biosignalsnotebooks as bsnb**

### **A4 – Generate of the biosignalsnotebooks folder hierarchy (specifying the destination folder)**

**In [4] bsnb.opensignals\_hierarchy("root/dir/of/bsnb")**

### **A5 – The previous command will generate the following folders and return the file path of root("root/dir/of/bsnb/biosignalsnotebooks\_environment")**

#### **Out [5] biosignalsnotebooks\_environment** *root dir* **||||> Categories** *folder that contains subfolders for grouping the Notebooks* **||||||||||||||>Detect** *contains the Notebooks (.ipynb) inside "Detect" category* **||||||||||||||>Evaluate** *contains the Notebooks (.ipynb) inside "Evaluate" category* **||||||||||||||>Extract** *contains the Notebooks (.ipynb) inside "Extract" category* **||||||||||||||>Load** *contains the Notebooks (.ipynb) inside "Load" category* **||||||||||||||>MainFiles** *contains the Notebooks (.ipynb) inside "MainFiles" category* **||||||||||||||||||||||||||>aux\_files ||||||||||||||>Pre-Process** *contains the Notebooks (.ipynb) inside "Pre-Process" category* **||||||||||||||>Record** *contains the Notebooks (.ipynb) inside "Record" category* **||||||||||||||>Train\_and\_Classify** *contains the Notebooks (.ipynb) inside "Train\_and\_Classify" category* **||||||||||||||>Understand** *contains the Notebooks (.ipynb) inside "Understand" category* **||||||||||||||>Visualise** *contains the Notebooks (.ipynb) inside "Visualise" category* **||||>images** *directory dedicated to store images needed at biosignalsnotebooks environment* **||||||||||||||>icons** *images used for identifying each Notebook category are stored here* **||||>signal\_samples** *inside this directory are stored a set of signal samples (.txt and .h5 files)* **||||>styles** *contains CSS files that ensure the correct application of biosignalsnotebooks style*

# **A6 – Creation of a "Notebook Object", defining as input arguments the category (***notebook\_type***), title (***notebook\_title***), list of tags (***tags***), number of stars (***difficulty\_stars***) and notebook description (***notebook\_description***)**

#### **nb = bsnb.notebook(notebook\_type=<str>, notebook\_title=<str>, tags=<list>, difficulty\_stars=<int>, notebook\_description=<str>) # ========================================= Available Options ============================================ # [notebook\_type] # "Load", "Record", "Visualise", "Pre-Process", "Detect", "Extract", "Train\_and\_Classify", "Understand", "Evaluate" and # "MainFiles" # # [notebook\_title] # All strings are valid inputs # # [tags] # A list where each entry is a different tag. The creator should always include the name of category (lowercase) # chosen and the acronym defining the type of signal (emg, ecg…) to which the Notebook instruction are # applicable. # # [difficulty\_stars] # 1-5 # # [notebook\_description] # A string containing a simple Notebook description. For breaking line it should be called the "escape sequence" by # writing "\n".**

*As a practical example, we will create a Notebook inside "Load" category at 4th difficulty level, which is applicable to EMG signals:*

**nb = bsnb.notebook(notebook\_type="Load", notebook\_title="A simple template for creating a Notebook", tags=["load", "emg", "test"], difficulty\_stars=4, notebook\_description="An instructive description,** 

 **contextualizing the relevance of the Notebook")**

# **A7 – Storage of the created template inside the biosignalsnotebooks folder hierarchy (created at step 4)**

**In [7] nb.write\_to\_file("root/dir/of/bsnb/biosignalsnotebooks\_environment", "File\_Name")**

*Continuing our practical example:*

**In [6]**

**nb.write("root/dir/of/bsnb/biosignalsnotebooks\_environment", filename="Load\_Test")**

# ☌ B - **Edit the generated .ipynb file with Jupyter Notebook**

**B1 – Open a command window (type "cmd" at the start menu)**

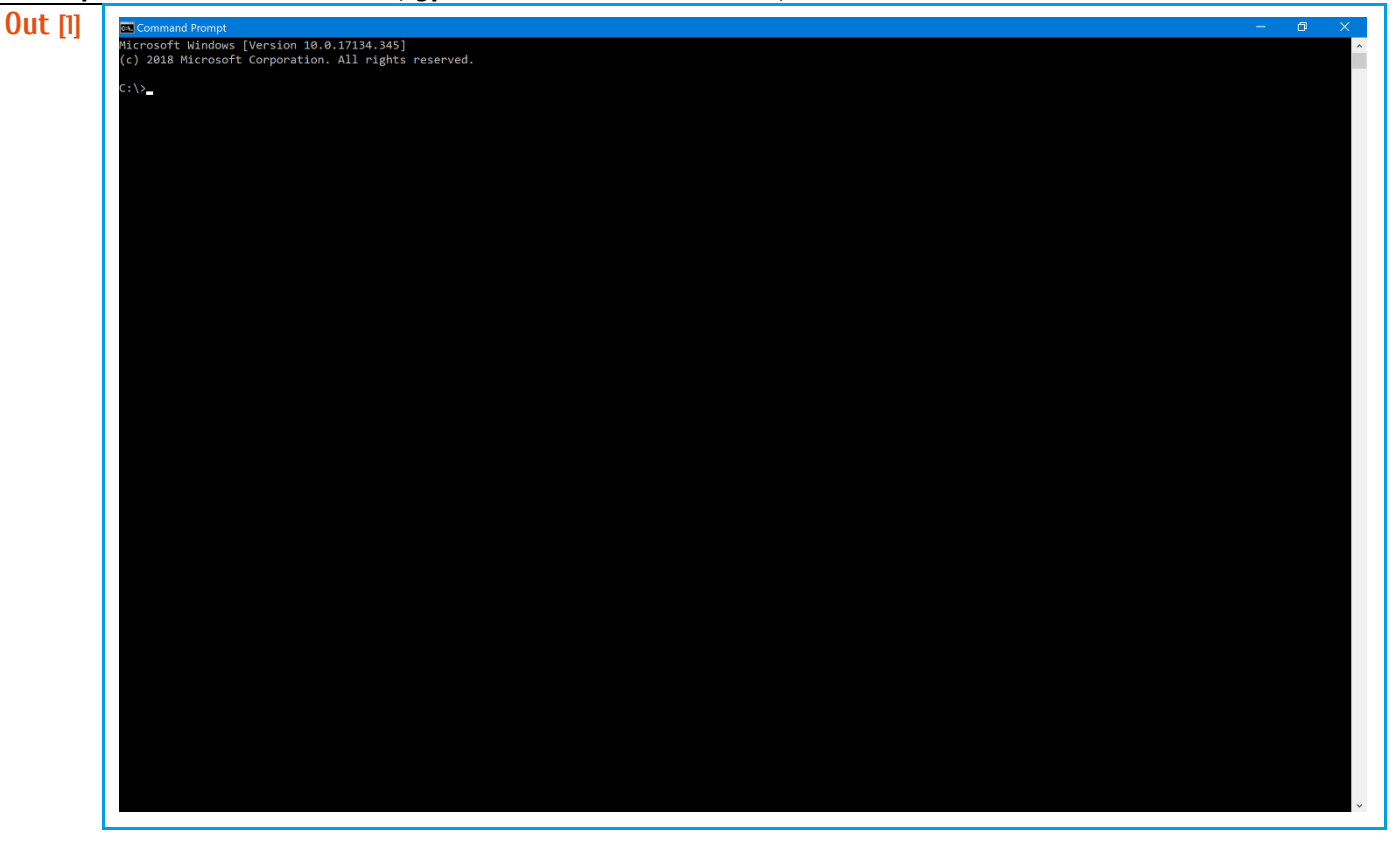

# **B2 – Invoke Jupyter Notebook by writing "jupyter notebook" in the command window**

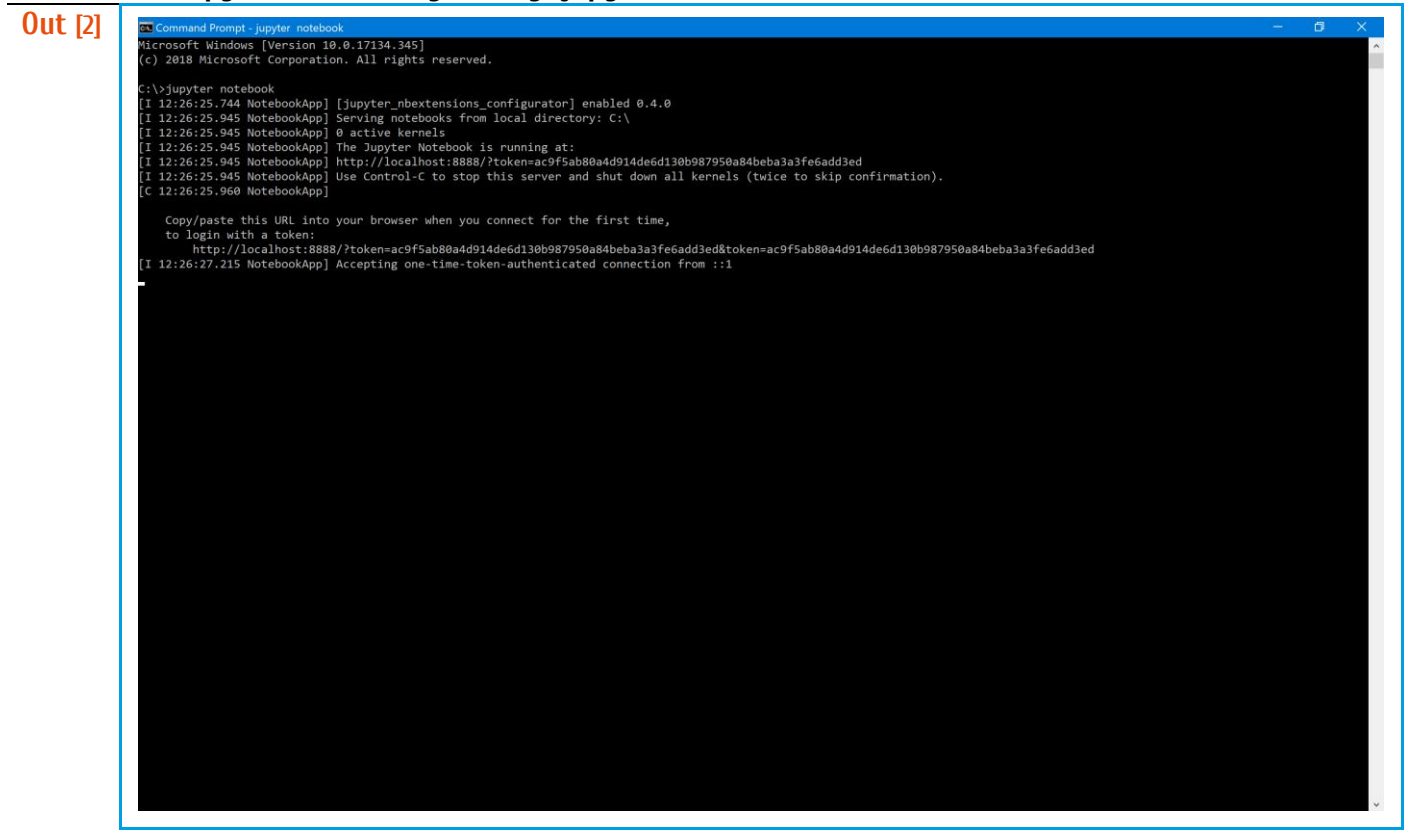

*A Jupyter Notebook server will be executed locally, and a browser window should arise.*

**B3 – Navigate through folders until reaching the directory where the generated Notebook file is contained ("root/dir/of/bsnb/biosignalsnotebooks\_environment/notebook\_type/filename"). As we see in points A6 and A7, notebook\_type="Load" and filename="Load\_Test".**

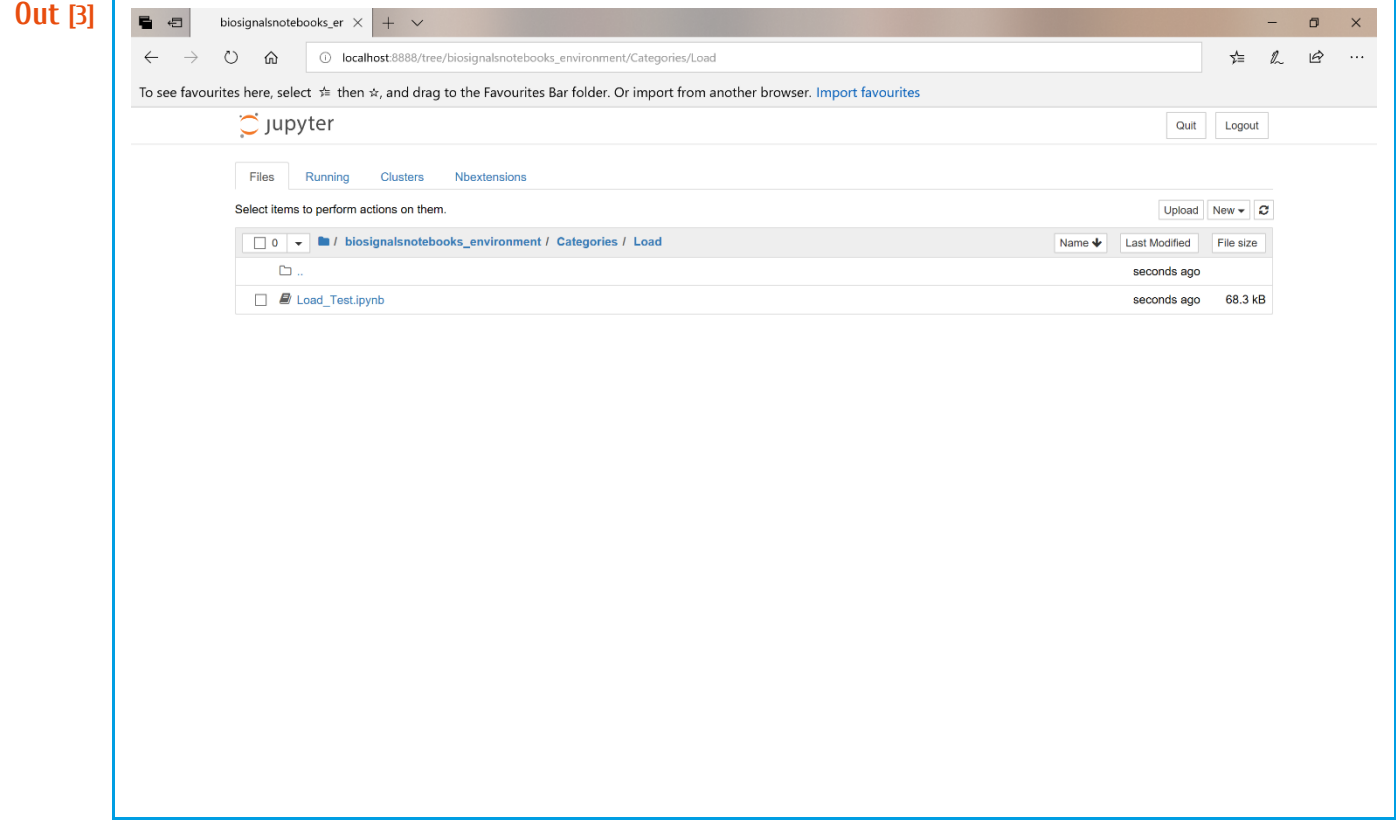

**B4 – Open the previously generated Notebook (.ipynb file)**

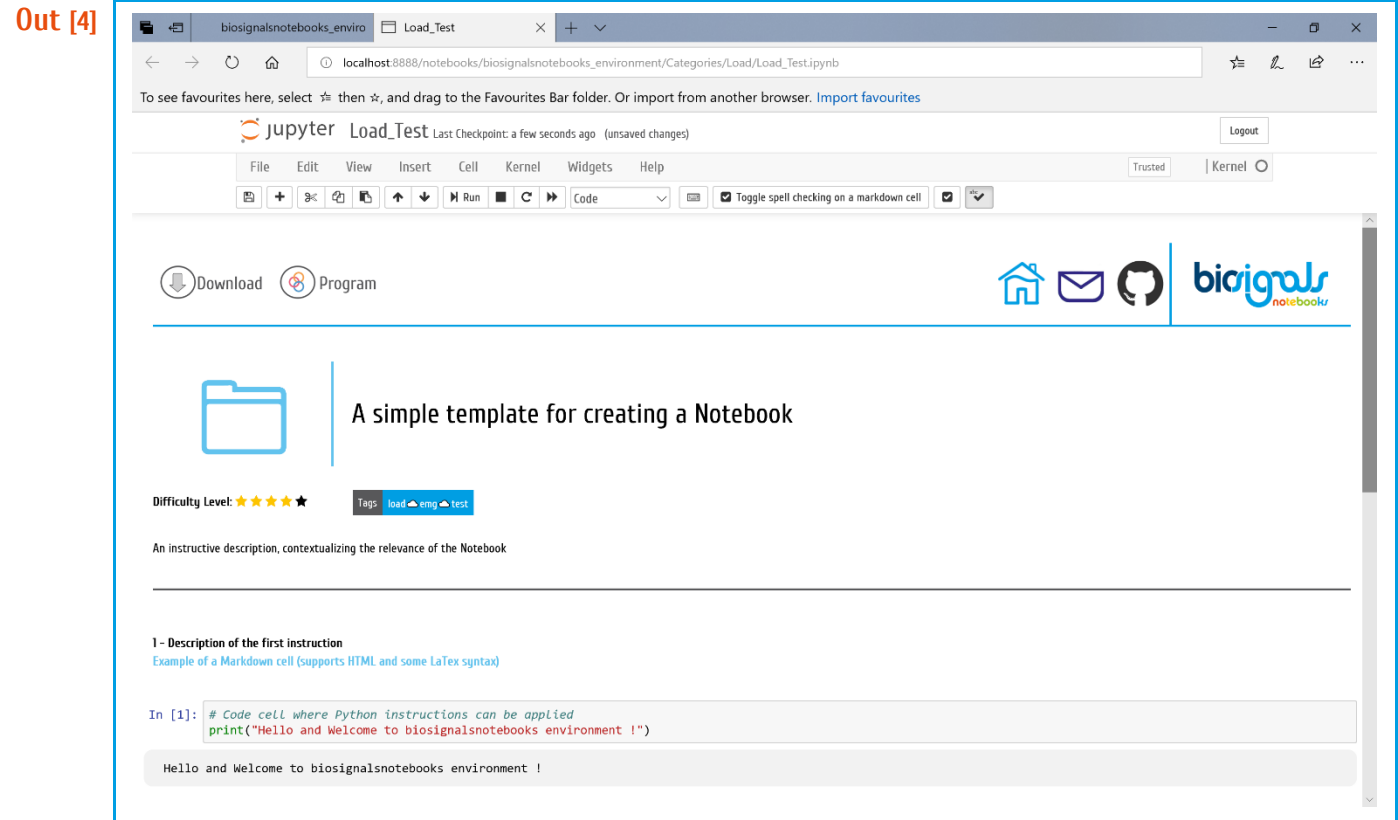

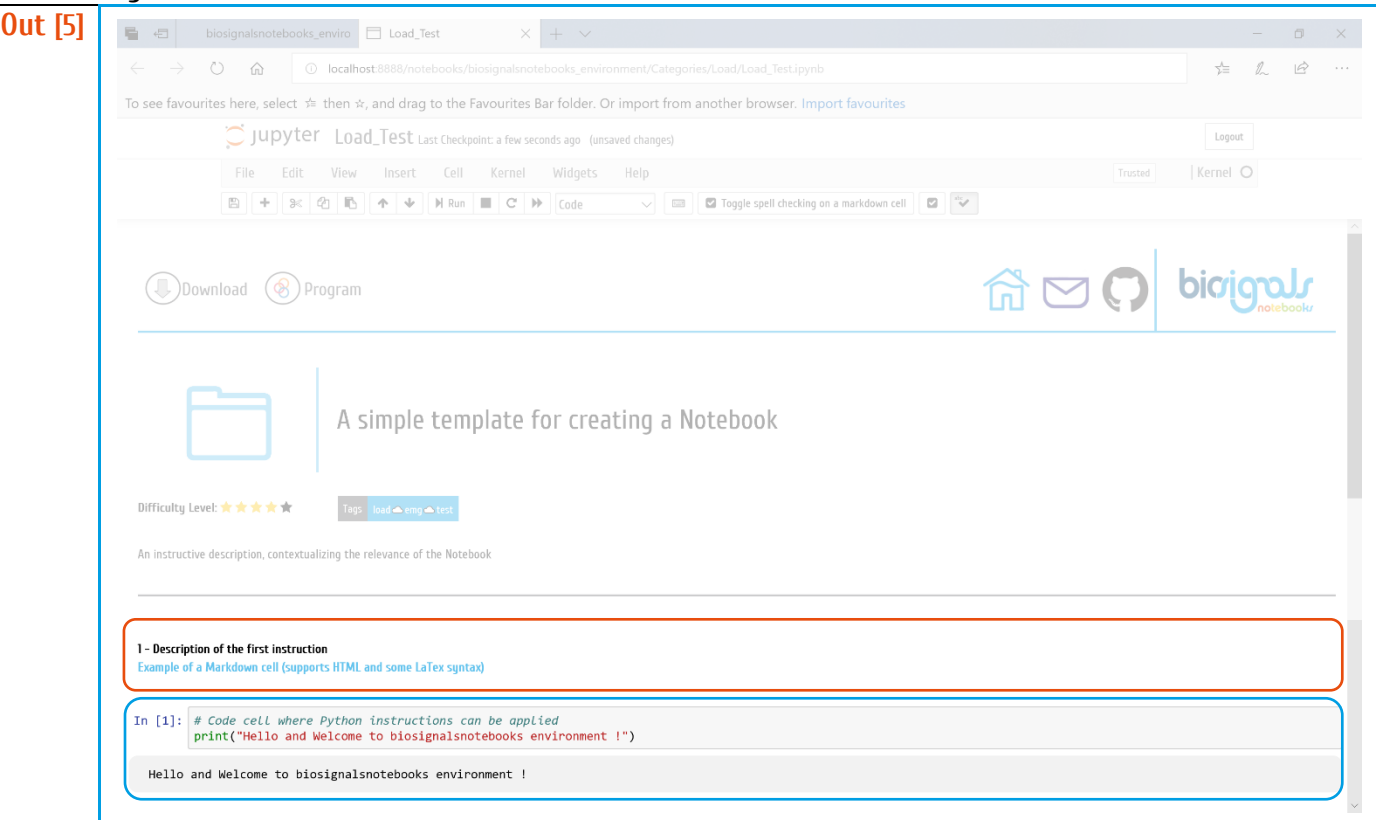

*Inside Jupyter Notebook environment, four types of cells can be created, however, for doing a Notebook with biosignalsnotebooks specifications we only need two of them.*

*For specification of text and descriptions it is necessary to create a "Markdown Cell" (the cell highlighted in Red is an example of this type of cell). A "Markdown Cell" supports plain text, markdown, HTML language and some syntax of LaTex.*

*The second type of cell is a "Code Cell" (highlighted in blue), supporting all Python instructions that you imagine.*

*We can check the Red cell content by double left-click:*

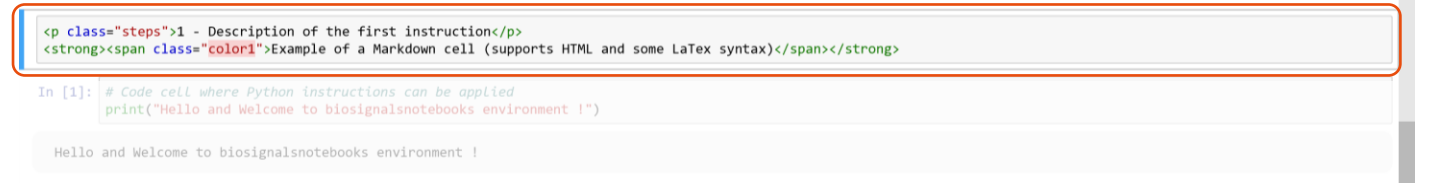

*As can be seen we define a paragraph with <p> tag. It is always necessary to include class="steps" as an argument. This class is defined inside a CSS file, which ensures, for example, that the text will appear in bold.*

The second line print a text segment in blue, due to the specification of class="color1" as attribute. There are available the following colours:

- *class="color1"* → *"Example of Text"*
- *class="color2"* → *"Example of Text"*
- *class="color3"* → *"Example of Text"*
- *class="color4"* → *"Example of Text"*
- *class="color5"* → *"Example of Text"*
- *class="color6"* → *"Example of Text"*
- *class="color7"* → *"Example of Text"*
- *class="color8"* → *"Example of Text"*
- *class="color9"* → *"Example of Text"*
- *class="color10"* → *"Example of Text"*
- *class="color11"* → *"Example of Text"*
- *class="color12"* → *"Example of Text"*

*To apply the changes made to the cell content it is necessary to press together Ctrl + Enter.* 

*Each cell in formed by an "input" part and an "output" segment, where the results can be shown. But sometimes is important to hide information to the final user.*

#### **B5 – Now you can fill the Notebook with instructive and attractive contents !**

*For example, in all Notebooks there are a last cell that contains some JavaScript instructions, responsible for executing all cells automatically, when we load the Notebook.*

*But this cell should not be visible to the user. To ensure this "invisibility" in the HTML version of the Notebook, we need to access the cell metadata:*

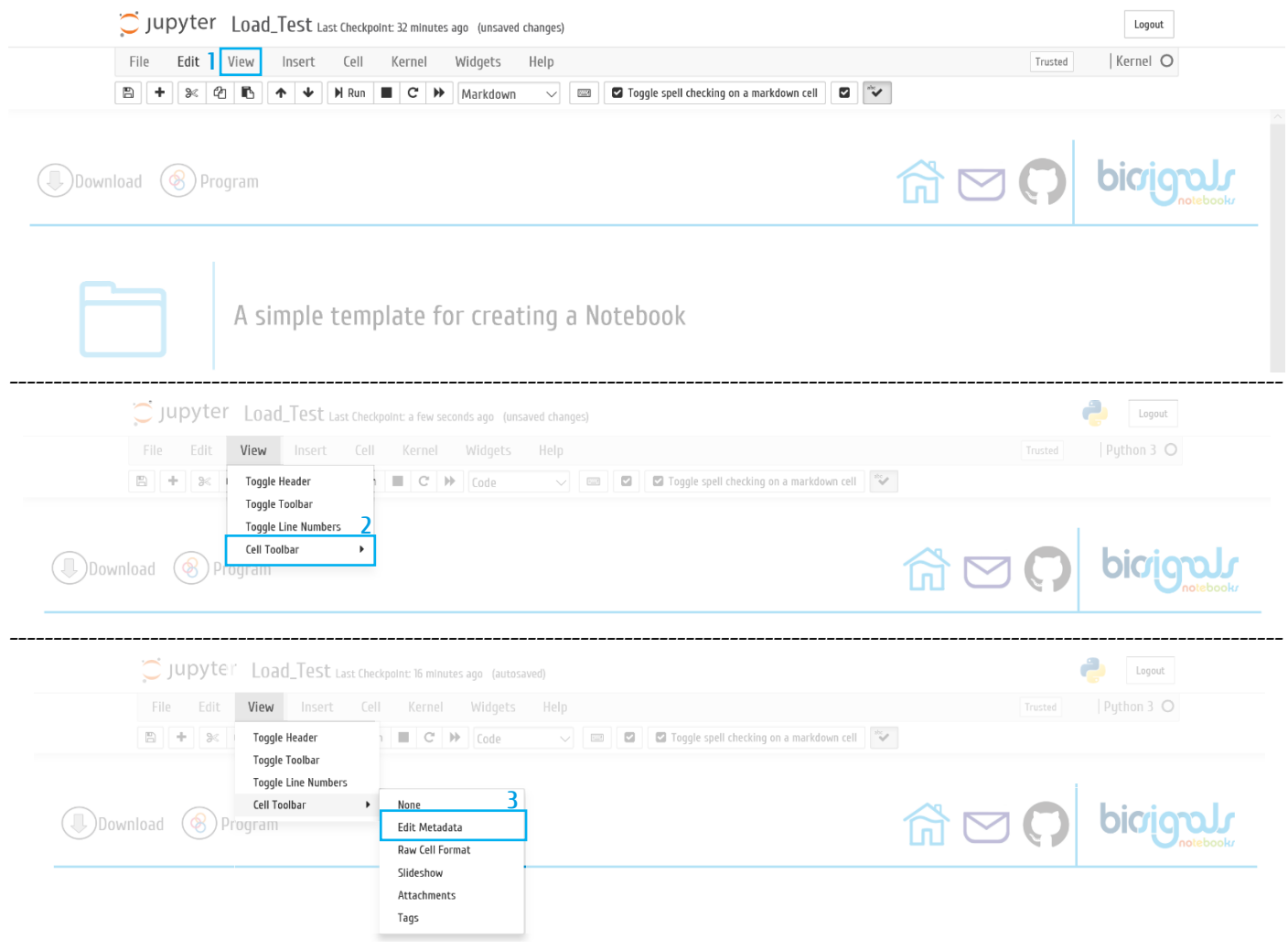

*Now, at each cell, a button is available at top right corner for editing metadata of the cell.*

|                                                                           |                    | Edit Metadata |
|---------------------------------------------------------------------------|--------------------|---------------|
| $(\mathbb{D})$ Download $(\otimes)$ Program                               | <b>GOO</b> piciomy |               |
|                                                                           |                    | Edit Metadata |
| $\Box$<br>A simple template for creating a Notebook                       |                    |               |
|                                                                           |                    | Edit Metadata |
| Difficulty Level: ★★★★★<br>Tags load ● emg ● test                         |                    |               |
|                                                                           |                    | Edit Metadata |
| An instructive description, contextualizing the relevance of the Notebook |                    |               |

*----------------------------------------------------------------------------------------------------*

#### *Let's access the metadata of the last cell of the Notebook*

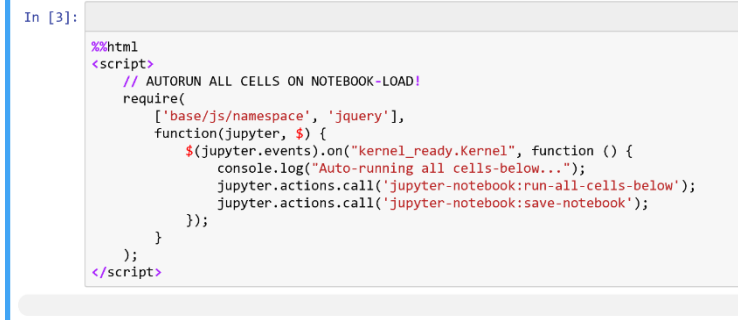

*As can be seen, the metadata content is in a json format, with pairs of keys and the respective values.*

*For now, the "tags" key is the most relevant. Here we can specify one of three values: "hide\_both" (for hiding both input and output in HTML version of Notebook), "hide\_in" (for hiding the input segment of the cell) and "hide\_out" (for hiding the output).*

*The current cell will be invisible to the user, since both input and output were hidden.*

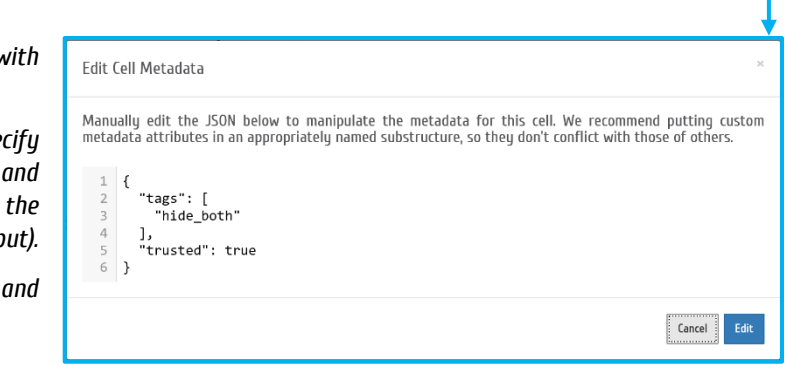

Edit Metadata

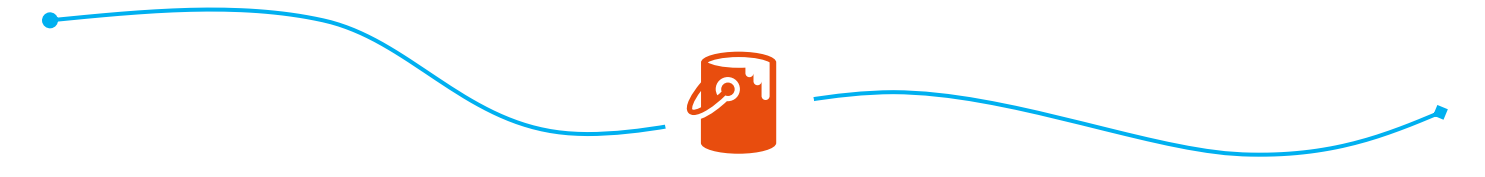

**V1.0. Under continuous development…**